# FILE SETUP FOR THE LARGE FORMAT PRINTER & HOW TO ADD CROP MARKS

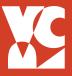

#### **EQUIPMENT**

- 44" Epson Stylus Pro 9900
- 44" Canon Pro 4000
- 24" Canon iPF6450

# **PLAN AHEAD**

- Before your appointment have all images completed and ready to print.
- Include crop marks if required and check your spelling
- Make sure you have met all the image requirements listed below.
- Mockups are required for double sided prints and prints to be laser cut.
- Ask for help if you have questions.

### **APPOINTMENTS**

- Printing sessions are scheduled in 30 minute time blocks.
- Make your appointment in person in advance. Please cancel or reschedule as soon as possible if you wil not be able to make your appointment.

#### **FEES**

- Printing Fees will be charged to your BURSAR account.
- Students are allowed one free print each semester. (up to \$20 off ink area)

## **FILE REQUIREMENTS:**

#### **Format**

- .PDF with crop marks
- Resolution at least 300 dpi
- Mode CMYK (not RGB)

# **ADDING MARKS IN ILLUSTRATOR & INDESIGN**

- 1. Go to "File" and select "Save As"
- 2. In the "Format" window select "Adobe .PDF" and check the box beside "Use Artboards"
- 3. Next, change the "Adobe .PDF Preset" to "High Quality Print" at the top of the window
- 4. Finally, under "Marks and Bleeds," select "Trim Marks" to give the file crop marks and click "Save .PDF"

## ADDING MARKS IN PHOTOSHOP

- 1. Save as "Photoshop .PDF"
- 2. Open your Photoshop .PDF in Illustrator
- 3. Use instructions above to save as a .PDF with crop marks

# **RECOMMENDED SOFTWARE**

- Adobe Illustrator
- Adobe Photoshop

Available in Rooms 301, 401, 402, and the VRC. Other software can be used but your final design must be exported as a .PDF or .Ai file.

# PRINTING FOR DOUBLE SIDED & LASER CUT

Two appointments are required:

#### 1) Consultation

 A 15 min consultation is required to determine specifications, layout, and mockup before a print appointment and / or laser cut appointment.

## 2) Appointment

- Double-sided prints and prints to be laser cut will be scheduled during consultations.
- Students will work with VRC staff using their mockup and correctly formated file to print.